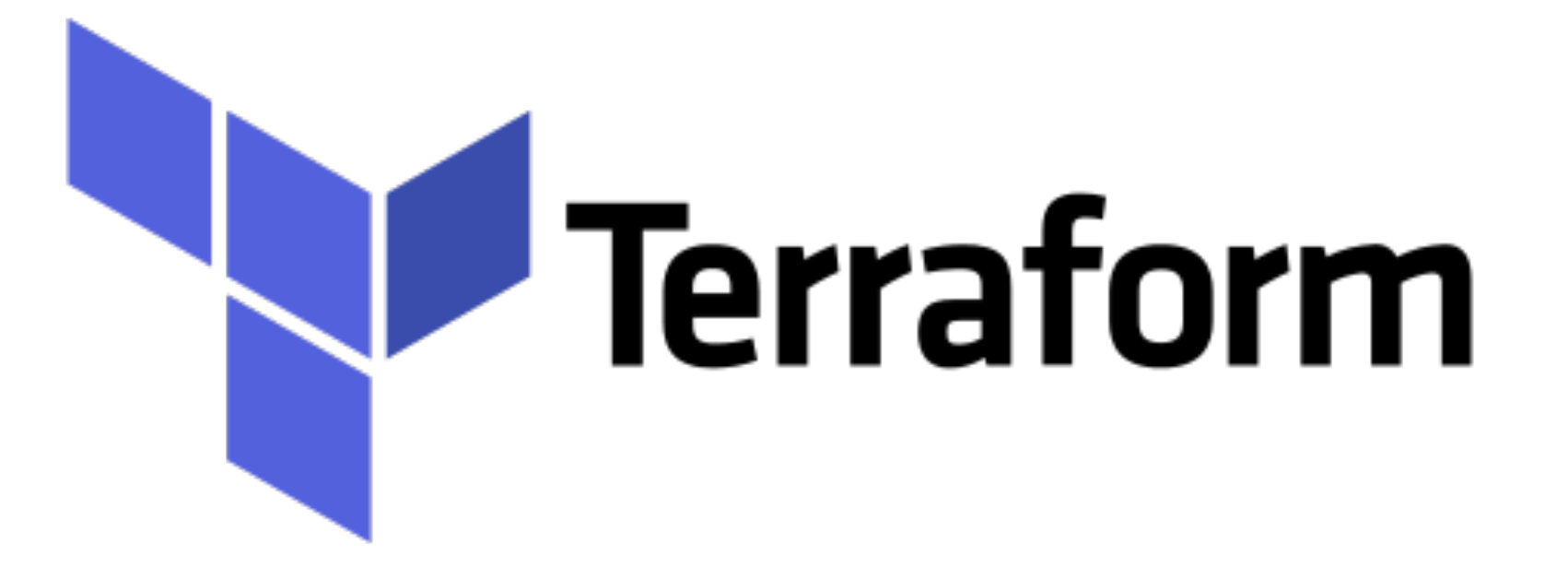

# *Terraform: Provision Software*

- ➤ There are 2 ways to Provision Software on your Instance.
- ➤ **Build Custom AMI**:
	- ➤ Bundle your softwares and Files in Base Image.
	- ➤ **Packer** is Tool to Bundle the Custom AMIs.
- ➤ Boot Standard AMIs and Install Software on Instance at Runtime.
	- ➤ Using File Upload.
	- ➤ Using Remote-exec
	- ➤ Using tools like Chef, Puppet & Ansible.
- ➤ **Chef** is Integrated with Terraform.
- ➤ User Can Run **Puppet** using Remote-Exec
- ➤ For Ansible, First Run Terraform, Get the **Host IP** address and then execute Ansible Playbook on Host.

## *Terraform : Deployment Automation*

➤ **File Upload on Instance -**

 **}** 

**}**

```
resource "aws_instance" "MyFirstInstnace" { 
ami = lookup(var.AMIS, var.AWS_REGION)
instance_type = "t2.micro" 
tags = { 
 Name = "demoinstnce" 
} 
provisioner "file" { 
   source = "installNginx.sh" 
   destination = "/etc/installNginx.sh"
```
- ➤ Remote-exec needs to be execute to execute the Script.
- ➤ Terraform Provisioner needs to use SSH(Unix/Linux) or WinRM(Windows Machine)
- ➤ User can use Connection to Make SSH Connection on Host.

```
 provisioner "file" { 
   source = "installNginx.sh" 
   destination = "/etc/installNginx.sh" 
   connection { 
     user = var.instance_user 
      password = var.instance_pass 
} 
}
```
## *Terraform : Deployment Automation*

#### ➤ On AWS User needs to use SSH KeyPairs instead of Password.

```
resource "aws_key_pair" "levelup-key" { 
  key_name = "levelup_key" 
  public_key = "ssh rsa my-public-key"
```

```
resource "aws_instance" "MyFirstInstnace" { 
ami = lookup(var.AMIS, var.AWS_REGION) 
 instance_type = "t2.micro" 
 key_name = aws_key_pair.levelup_key.key_name
```

```
tags = \{ Name = "custom_instance" 
}
```
**}** 

 **}** 

 **}** 

**}**

```
 provisioner "file" { 
  source = "installNginx.sh" 
  destination = "/etc/installNginx.sh"
```

```
 connection { 
  user = var.instance_user 
  private_key = file(var.path_to_private_key)
```
## *Terraform : Deployment Automation*

➤ Remote-exec need to execute the Script.

```
 provisioner "remote-exec" { 
   inline = [ 
     "chmod +x /etc/installNginx.sh", 
     "/etc/installNginx.sh" 
] 
}
```
### *Will see you in Next Lecture…*

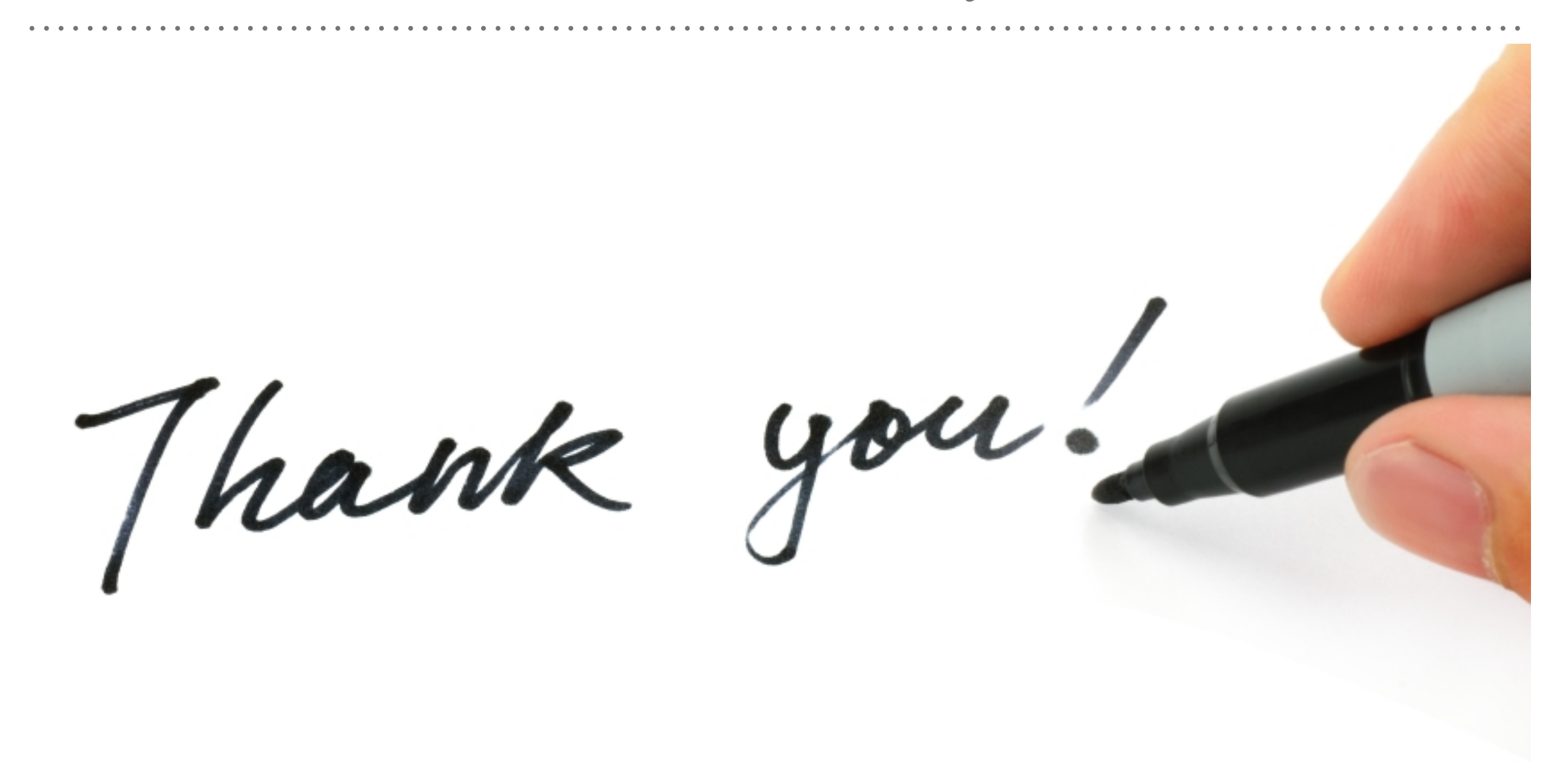

*See you in next lecture …*